В Республике Марий Эл реализуется комплекс мер по внедрению целевой модели развития региональной системы дополнительного образования детей в рамках Федерального проекта «Успех каждого ребенка». Одним из значимых мероприятий является старт Навигатора дополнительного образования Республики Марий Эл, который в первую очередь является помощником для родителей при выборе кружков, творческих объединений и секций для своих детей. Здесь они смогут ознакомиться со всеми программами, предлагаемыми образовательными организациями нашей республики, а также не выходя из дома подать заявку на занятия. Возможности Навигатора дополнительного образования обширны. Для руководителей навигатор - эффективный инструмент мониторинга сферы дополнительного образования детей. Автоматизированная система Навигатора позволит наиболее эффективного осуществлять работу в данной сфере на уровне всей республики.

ПРИГЛАШАЕМ ВСЕХ РОДИТЕЛЕЙ ОПЕРАТИВНО ПРОЙТИ ♦ РЕГИСТРАЦИЮ И ОСУЩЕСТВИТЬ ЗАПИСЬ НА ЗАНЯТИЯ, КОТОРЫЕ ВЫБРАЛИ В ЭТОМ УЧЕБНОМ ГОДУ ("ССЫЛКА НА ПОДРОБНУЮ ИНСТРУКЦИЮ: [http://dtdim.org.ru/images/docum2020/regnavigator2020..\)](http://dtdim.org.ru/images/docum2020/regnavigator2020..)!

⇘ Обратите внимание на ОБУЧАЮЩИЙ ВИДЕОРОЛИК ДЛЯ РОДИТЕЛЕЙ!

♦ Для зачисления обучающихся на занятия по дополнительным общеобразовательным программам на 2020 – 2021 учебный год, родителям (законным представителям) НЕОБХОДИМО ЗАРЕГИСТРИРОВАТЬСЯ В РЕГИОНАЛЬНОЙ ИНФОРМАЦИОННОЙ СИСТЕМЕ «НАВИГАТОР ДОПОЛНИТЕЛЬНОГО ОБРАЗОВАНИЯ РЕСПУБЛИКИ МАРИЙ ЭЛ» (далее – Навигатор https://p12.навигатор.дети/), пройдя по ССЫЛКЕ [\(https://р12.навигатор.дети/#registration\)](https://vk.com/away.php?to=https%3A%2F%2Fxn--12-kmc.xn--80aafey1amqq.xn--d1acj3b%2F%23registration&post=-193808214_4081&cc_key=) и заполнив следующие обязательные поля: ⇘

муниципальное образование (выбирается из списка: Г.КОЗЬМОДЕМЬЯНСК) по месту проживания; ♦

Ф.И.О (родителя)

♦ ⇘ ⇘ номер мобильного телефона;

действующий адрес электронной почты;

пароль (формируется самостоятельно).

Обращаем внимание на важность правильного и корректного ввода личных данных, адреса электронной почты, так как в дальнейшем, именно на указанный адрес, будут приходить уведомления от Навигатора, а также данные для восстановления пароля, в случае его утери и запроса на восстановление.

После заполнения регистрационной формы и нажатия кнопки «зарегистрироваться» на указанный адрес электронной почты будет направлено системное сообщение от отдела поддержки Навигатор для подтверждения электронного адреса. Необходимо пройти по ссылке, указанной в письме, для получения полных прав для работы с системой. Процесс подтверждения регистрации обязателен!

ďe Итогом регистрации в Навигаторе является предоставление доступа в личный кабинет родителям (законным представителям).

۳b После регистрации необходимо внести данные на детей в возрасте от 5 до 18 лет и подать заявку на занятия, где обучается ваш ребенок (подробнее о группе, которую посещает ваш ребенок уточняйте у педагога).

⊀∍ Таким образом, родители (законные представители) должны пройти регистрацию (создать личный кабинет) на сайте Навигатор [р12.навигатор.дети,](https://vk.com/away.php?to=http%3A%2F%2F%F012.%ED%E0%E2%E8%E3%E0%F2%EE%F0.%E4%E5%F2%E8&post=-193808214_4081&cc_key=) в личном кабинете внести информацию о детях в возрасте от 5 до 18 лет, подать заявку на занятия в кружки, где дети занимаются с сентября 2020 года.

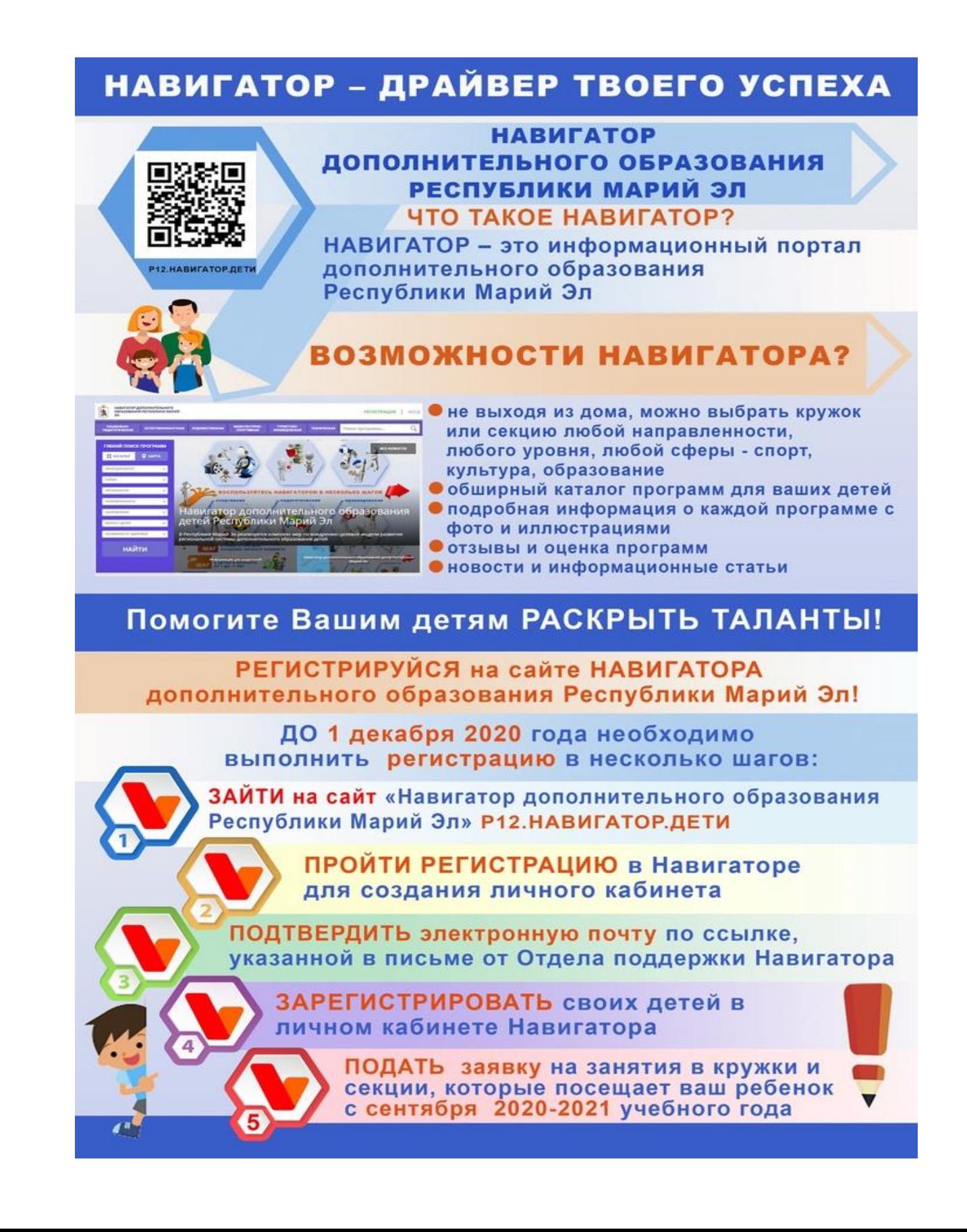